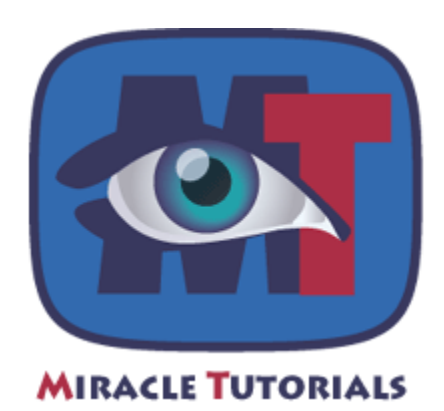

## **Linking a script in a WordPress theme**

Linking a script in a WordPress theme - page 1/6 Copyright Rudolf Boogerman © 2011, all rights reserved. – www.MiracleTutorials.com

Sometimes you have to add a script into the header of your pages, especially when working players like [JW player](http://www.miracletutorials.com/recommended-products/jw-player-pro/) from Longtailvideo. In this tutorial you will learn how to do that in WordPress 3.x

Consider this line of code:

```
<script type='text/javascript'
src='http://www.yourdomain.com/mediaplayer/jwplayer.js'></script>
```
This calls a javascript located in *<http://www.yourdomain.com/mediaplayer/>* In order to place this line of code in the header of your pages, you need to do the following:

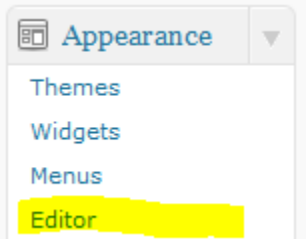

In the admin section on the left, you will find a tab called *Appearance*: Click on that and it will show a range of options. Select *Editor*.

This opens the page that lists all the files concerning your current theme in the right hand column:

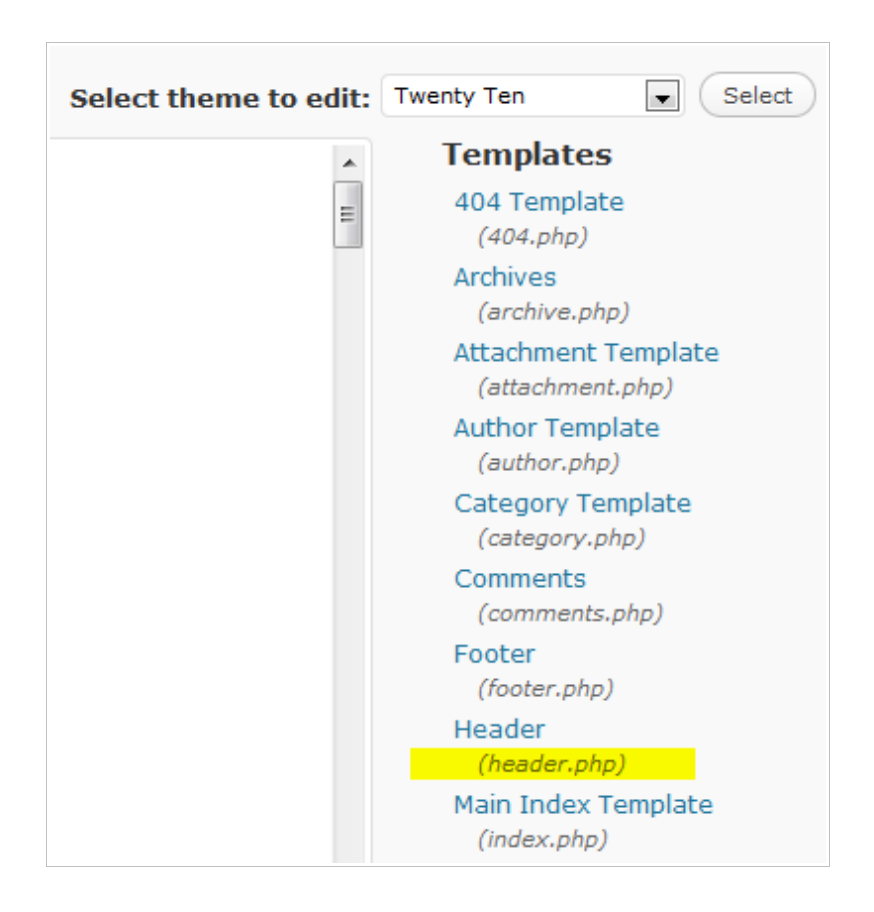

There you need to find a file called header.php. The name might vary depending on the theme. It could be head.php as well, but it normally should show up directly under the word Header, if the theme creator followed the rules set forth by WordPress.org. When you found it, click on the link. This will open the code editor and it is there that we are going to place our line of code.

The content in the editor will depend on the theme, so we are going to look for something that is common in all themes, namely:

## $\langle$ /title>

If you copy that piece of code above, then we are going to use that to do a search in the editor:

```
\blacksquare Edit Themes
Header (header.php)
\langle ?p\natural p1**** The Header for our theme.
 * Displays all of the <head> section and everything up till <div id="main">
 * @package WordPress
 * @subpackage Twenty_Ten
 * @since Twenty Ten 1.0
 *?><!DOCTYPE html>
<html <?php language_attributes(); ?>>
 <head>
 <meta charset="<?php bloginfo( 'charset' ); ?>" />
<title><?php
         /*
          * Print the <title> tag based on what is being viewed.
         *global $page, $paged;
```
If you click Control + F on Windows or Command + F on Mac, you get, depending on your browser, either a search field at the bottom of the window or a dialog box.

With Firefox, that looks like this at the bottom:

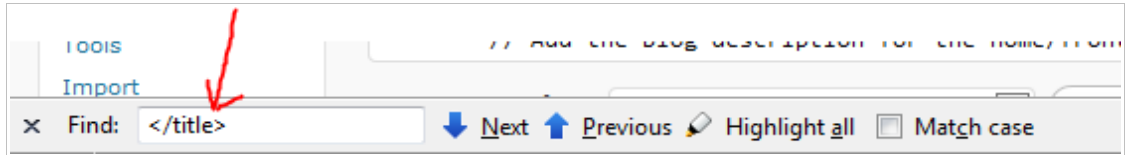

With IExplorer you get this at the top:

Linking a script in a WordPress theme - page 3/6 Copyright Rudolf Boogerman © 2011, all rights reserved. – www.MiracleTutorials.com

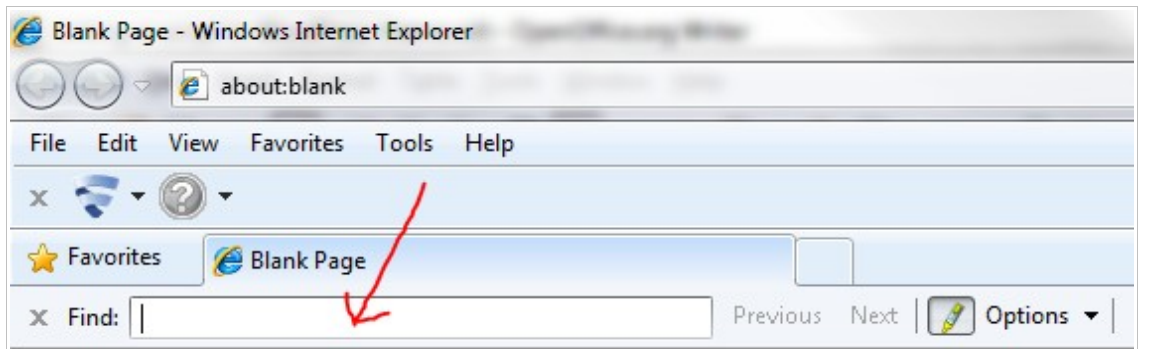

In either case, first click with your mouse anywhere in the editor to make sure the focus is on your header page. Then paste </title> in the search box and click on **Next**.

The editor will jump to that piece of code, or in this case the end tag of *Title* and it will in fact highlight it. Directly after that tag we are going to insert an empty line. Place your cursor on the right of **</title>** and press by ENTER. You get something like this now:

```
// Add the blog description for the home/front page.
       $site_description = get_bloginfo( 'description', 'display' );
       if ($site_description && (is_home() || is_front_page() ) )
               echo " | $site_description";
       // Add a page number if necessary:
       if ($paged >= 2 || $page >= 2 )
               echo ' | ' . sprintf( _( 'Page %s', 'twentyten' ), max( $paged, $page ) );
       ?></title>
<link rel="profile" href="http://gmpg.org/xfn/11" />
<link rel="stylesheet" type="text/css" media="all" href="<?php bloginfo( 'stylesheet_url' ); ?>" />
<link rel="pingback" href="<?php bloginfo( 'pingback_url' ); ?>" />
<script type="text/jayascript">
```
Now copy the line of code that links to the javascript:

```
<script type='text/javascript'
http://www.yourdomain.com/mediaplayer/jwplayer.js'></script>
```
and paste it on the empty line:

```
?></title>
<script type='text/javascript' src='http://www.yourdomain.com/mediaplayer/jwplayer.js'></script>
<link rel="profile" href="http://gmpg.org/xfn/11" />
<link rel="stylesheet" type="text/css" media="all" href="<?php bloginfo( 'stylesheet_url' ); ?>" />
```
And now we can save the header page. Scroll down until you see a button called *Update File*:.

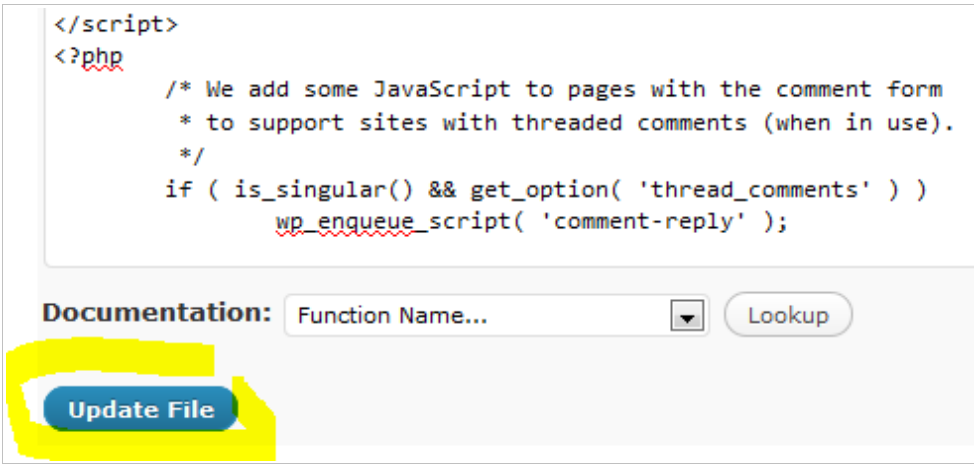

Click on that button and you are done. The javascript file is successfully linked to via the header.php in all your posts and pages. This means, that all pages and posts can make use of the functionality offered by that javascipt file.

If it doesn't work, you may have to check the path to the file ( represented in red ):

```
<script type='text/javascript'
src='http://www.yourdomain.com/mediaplayer/jwplayer.js'></script>
```
We hope you found this useful.

You can use this technique for other CMS as well, like Joomla, Drupal and others, but they have another structure. It's a question of finding out where the header section is located. With Joomla this is directly in the index.php of the theme.

## MiracleTutorials.com is powered by S3Media Stream™

S3Media Stream™ empowers you to quickly and easily setup video and audio on your site. Whether you're a novice or an advanced media professional, S3Media Stream helps you display video and audio with options beyond your imagination.

It's so simple, yet so powerful, thanks to the easy-to-use Wizards combined with S3 Amazon and CloudFront. And not to forget, you can monetize your media in a variety of ways!

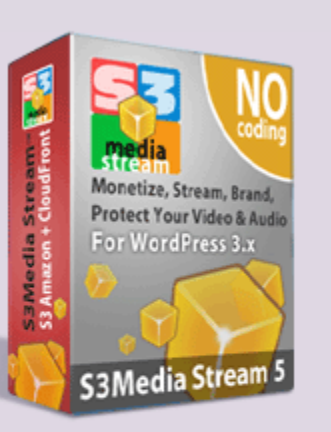

You think streaming video is not for you? Check out the benefits of S3Media Stream for WordPress® at wp21century.com. Streaming video & audio was never so affordable and convenient.

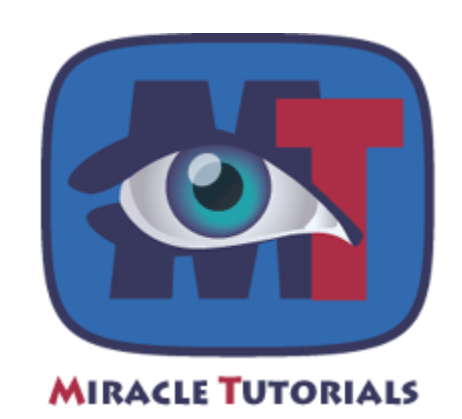

This tutorial is presented to you by [www.MiracleTutorials.com,](http://www.MiracleTutorials.com/) the site that teaches you everything related to video and audio on the web.